# ИНСТРУКЦИЯ ЗА **УПОТРЕБА**

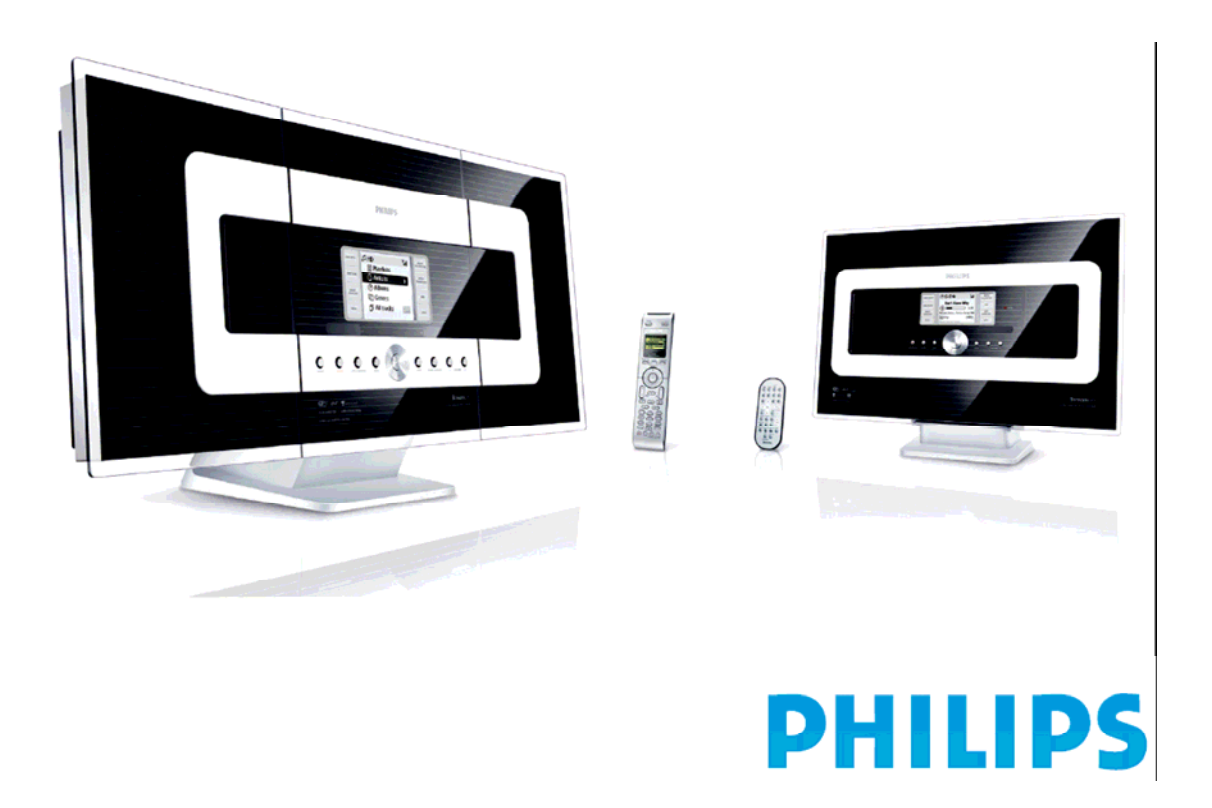

# Какво има в кутията

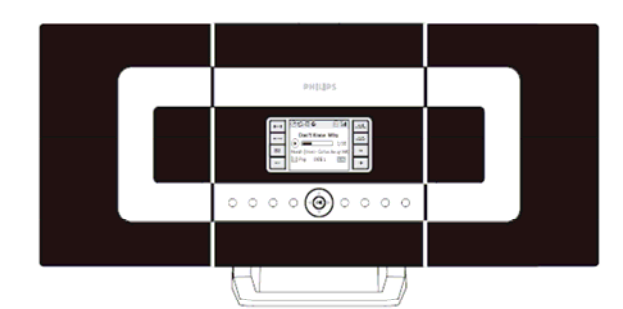

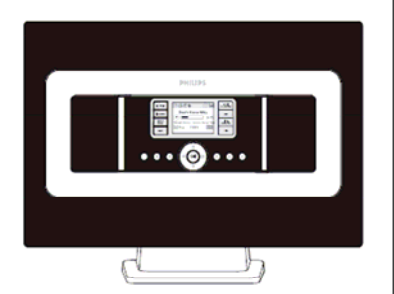

Безжичен музикален център WAS 700 Безжична музикална станция WAS 700

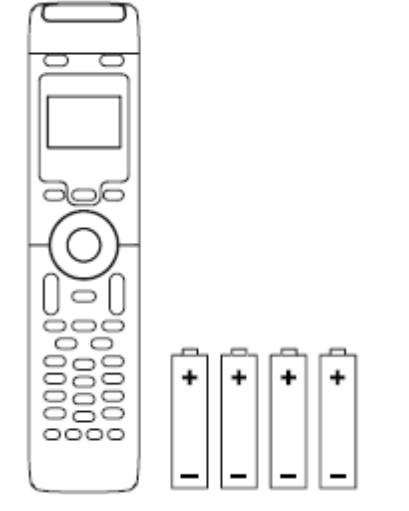

Дистанционно <sup>у</sup>-ние на центъра Дист. У-ние на станцията

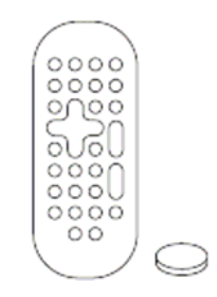

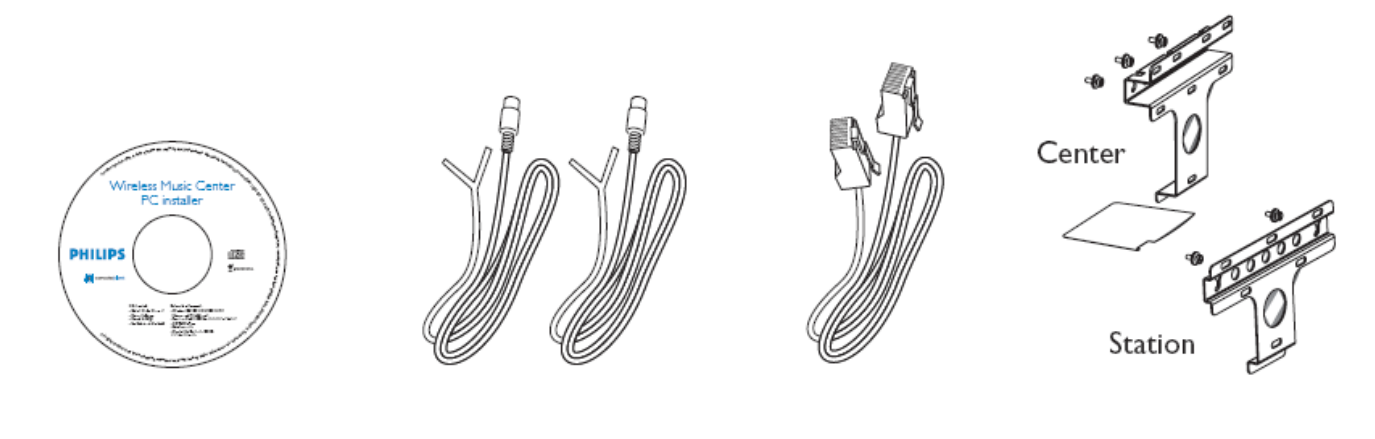

PC Installer 2 бр. УКВ антена 1 бр. Мрежови кабел 2 бр. комплекти за монтаж

# Преди да използвате дистанционното:

.<br>• Махнете защитната пластмасова лепенка от дистанционното на станцията

• Поставете 4 AAA батерии в дистанционното на центъра, кактп е указано

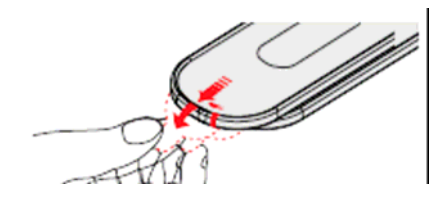

Дистанционно на станцията

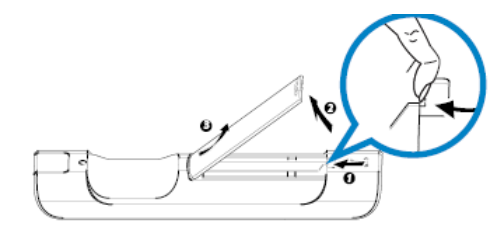

Дистанционно на центъра

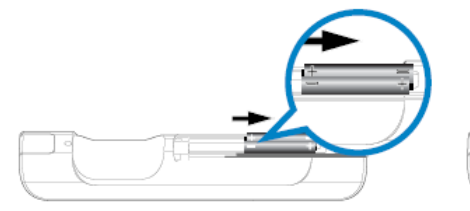

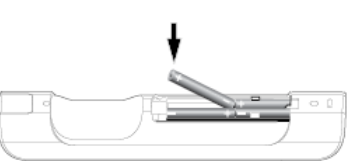

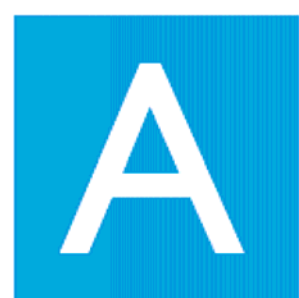

# Свързване/настройки

- **1. При първоначалната настройка на Wi-Fi връзката поставете WAC700 и WAS700 една до друга на гладка повърхност**
- **2. Свържете към електрозахранването първо центъра, а след това и станцията**
	- **Екранът светва и започва автоматична инсталаци**
	- **Когато инсталацията/свързването завърши, центъра и станцията ще влязат в HD (хард диск) режим, както е илюстрирано**

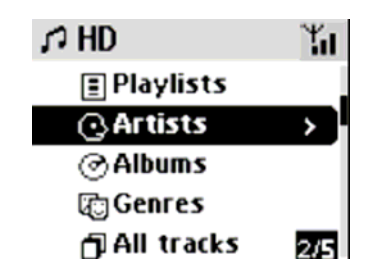

3. Най-накрая, за да преместите центъра и станцията, просто ги изключете от електро-захранването и ги поставете на предвидените за тях места. Сега можете да слушате музиката от хард диска както на центъра, **така и на станцията.**

#### **Важно!**

• Избягвайте дебели стени. Отделянето на центъра от станцията с 2 или повече стени може да влоши стрийминг връзката.

• Дръжте центъра и станцията на разстояние от източници на смущения, като например плазмени телевизори, микровълнови печки, безжични телефони, Bluetooth устройства, други Wi-Fi продукти. • За най-добра стрийминг връзка, поставете центъра и станцията в положение, в което Wi-Fi

сигнала е най-силен

Y. .≁.

показва максимално ниво на сигнала

показва минимално ниво на сигнала

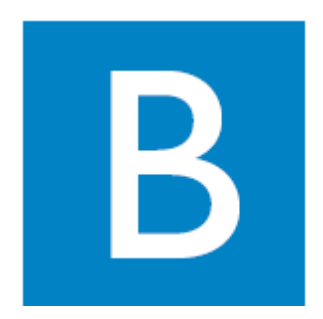

# Как да се наслаждаваме

## Пускане на музика от хард диска (HD)

Центърът WAC700 притежава 40GB\* хард диск, на който можете да запишете до 750 аудио диска. Philips ви предоставя 6 демо песни в плейлиста 00000WA и 6 песни в Playlist\_001- Playlist\_004.

- 1. Натиснете **STANDBY ON** за да включите **центъра** или **станцията**
- 2. Центъра и станцията трябва да са в **HD** режим
- 3. Ако не са, натиснете **SOURCE** докато влязат. Може да избирате музика от центъра и от станцията
- 4. С кръглия бутон придвижете стрелките  $\blacktriangle \blacktriangledown \blacktriangleleft \blacktriangledown$ , за да изберете музика, например Playlist, Playlis\_001

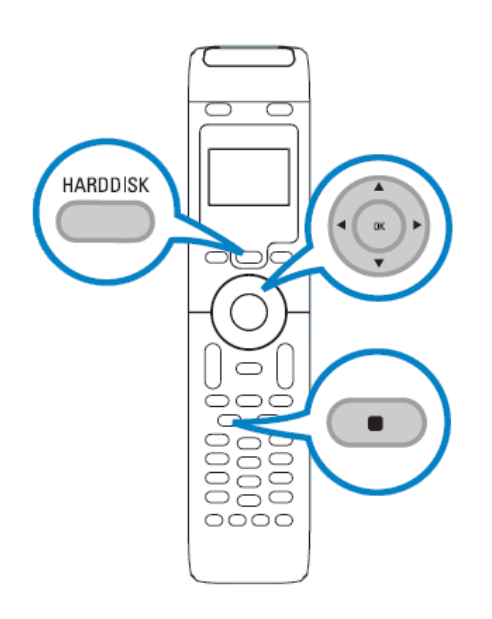

\*Наличното пространство за съхранение е около 33 *GB*, тъй като част от него се използва от системата

- 5. За да промените настройките:
	- Натиснете За да се върнете в предното меню
	- Използвайте стрелките за избор  $\blacktriangle$
	- Натиснете ОК за потвърждение
- 6. За да спрете, натиснете **STOP** /

## Стрийминг между центъра и станцията

До 5 станции WAS700 може да бъдат свързани към центъра WAC700 едновременно.

Музиката се изпраща от центъра към станциите чрез WiFi връзка. Вашет семейство ще може с лекота да слуша и споделя музика в различни части на къщата.

# MUSIC FOLLOWS ME

Докато се придвижвате из къщата, вашата музика може да се движи заедно с вас, както от центъра към станцията, така и от станцията към центъра.

- 1. На първото устройство (център или станция), докато музиката звучи от хард диска (HD), натиснете **MUSIC FOLLOWS ME,** за да активирате функцията.
- 2. Придвижете се към второто устройство и ще видите икона на дисплея (до 5 минути след това). Натиснете **MUSIC FOLLOWS ME,** за да активирате функцията.
- 3. За да спрете функцията, натиснете **STOP** на второто устройство

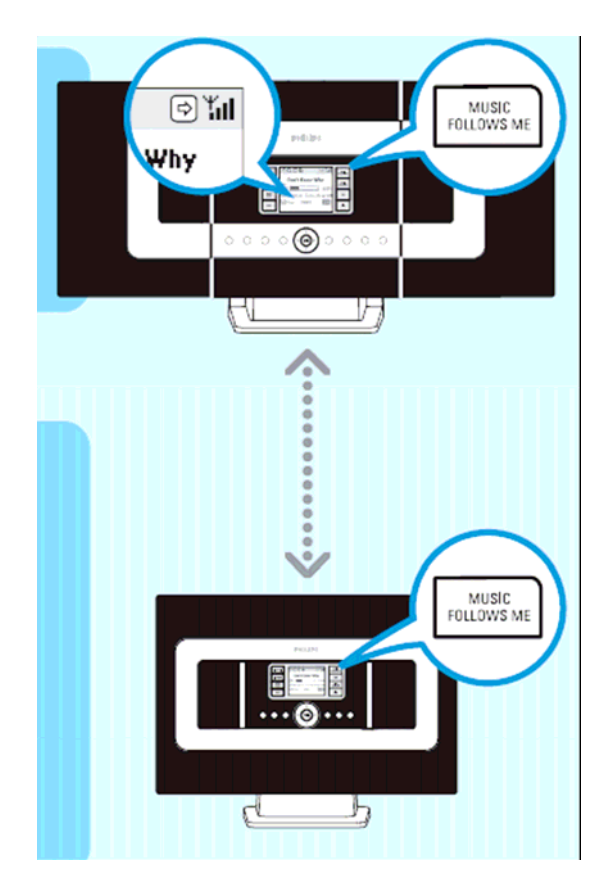

# MUSIC BROADCAST

#### MUSIC BROADCAST ви

позволява да излъчвате музика от центъра към всички свързани станции.

#### **1. На центъра**

Докато слушате музика от хард диска, натиснете **MUSIC BROADCAST** за активиране.

• Иконата се появява на центъра. Станцията ще се синхронизира с центъра.

#### **2. На центъра и станцията**

• Избраната музика ще се чува от центъра и станцията след 15-20 секунди.

#### **3**. За да спрете **MUSIC BROADCAST,**

натиснете **STOP** на центъра**.**

#### **Забележки:**

• Проверете дали сте избрали HD за центъра и станцията.

Можете да прекъснете **MUSIC BROADCAST** до 5 секунди след активирането му.

• Ако натиснете **STOP** на една станция, **MUSIC** ще продължи.

• **За да подновите излъчването**

Преди да натиснете **MUSIC BROADCAST**, моля проверете дали няма вече активирано излъчване.

Ако се появи иконата , натиснете **STOP на центъра**.

• По време на предаването е възможно да има леко забавяне между центъра и станцията. За да спрете **MUSIC BROADCAST,** натиснете **STOP** на центъра**.** 

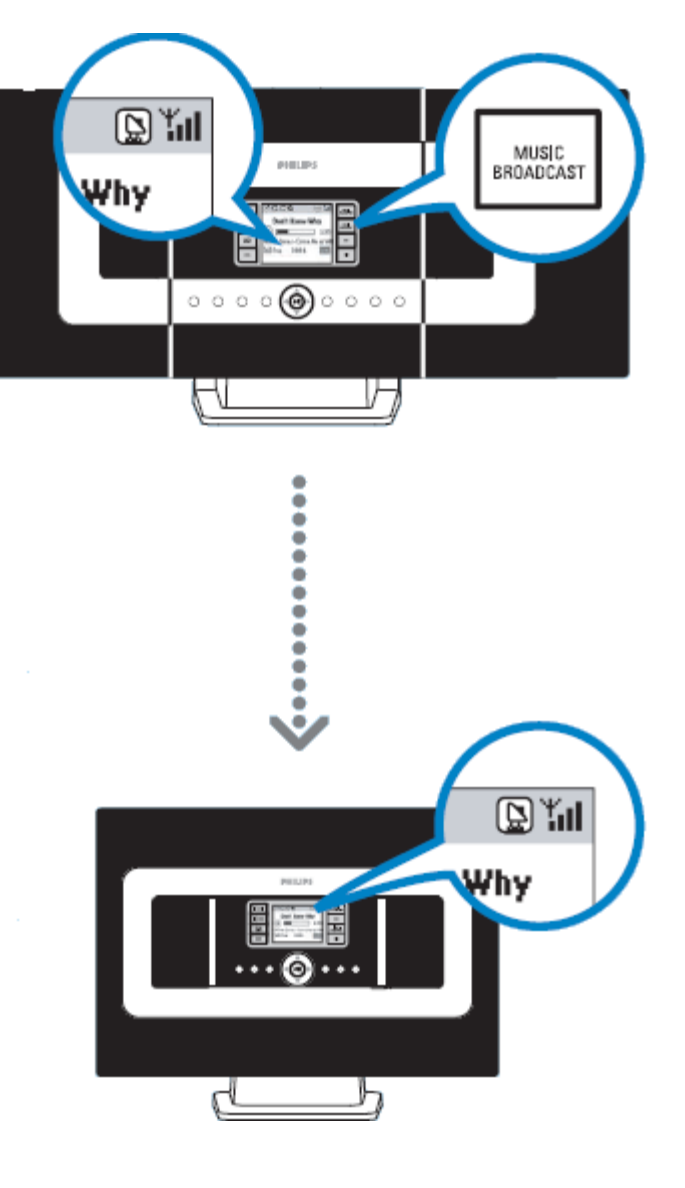

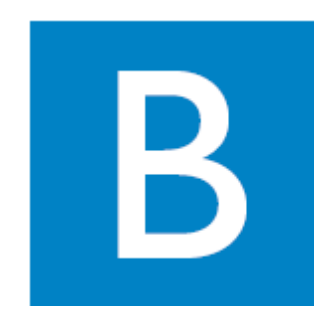

# Създаване на музикална библиотека

Можете да запишете до 750 аудио диска на 40GB хард диск като конвертирате аудио дисковете в MP3 формат.

# Конвертиране на дискове

1. Поставете аудио диск в отделението на центъра, с обложката към вас

• На екрана се повява: **Reading CD**.

• След това се появява **Audio CD** и списък на песните.

• **За дискове с MP3/WMA музика:** Появява се списък с папките. За да влезнете в списъка от песни, натиснете след като сте маркирали папка.

2. Когато се покаже списъка с избраните песни, натиснете **RECORD**.

• Появява се списъка с песните и поле отметка  $\boxtimes$ при всяка песен.

3. Използвайте бутоните за придвижване  $\blacksquare$  или  $\blacksquare$ за да маркирате определена песен, натиснете **MARK • UNMARK,** за да маркирате или демаркирате определените за записване песни. • Натиснете и задръжте **MARK • UNMARK,** за да маркирате/демаркирате всички показани песни наведнъж.

4. Вашият център е програмиран да записва от CD на 4 скорости и най-добро качество. В случай, че имате проблеми с прочитането на диска, пробвайте запис на по-ниска скорост. Може да използвате и по-нисо качество на запис ако записвате единствено глас.

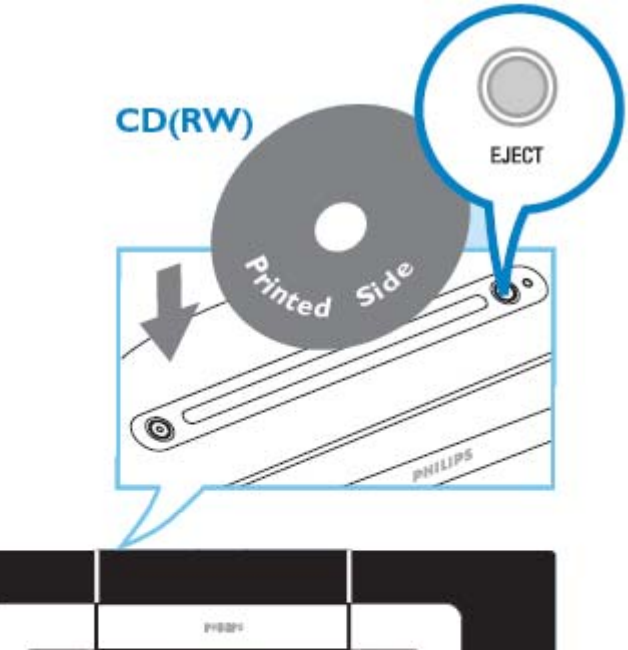

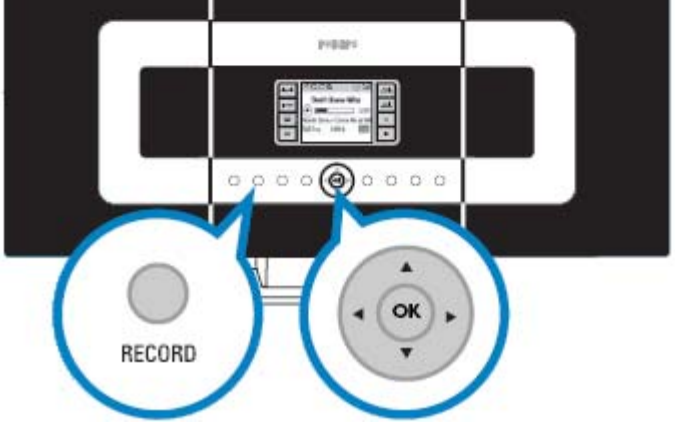

5. За да започнете запис, натиснете **RECORD** или **OK.**  • На екрана се появява **CD-Rec**. Екранът показва песента, която се записва и албума.

6. За да спрете записа, натиснете **STOP.**

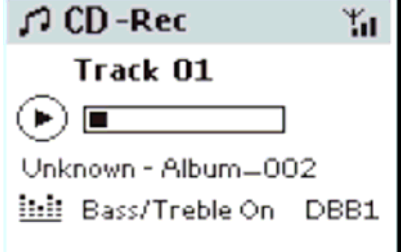

## Как да откриете записаните песни

След като конвертирането в MP3 е завършено, може да откриете и пуснете всички песни от **Albums**.

1. Натиснете **SOURCE** и изберете режим **HD**. 2. В **Albums**, използвайте бутоните за придвижване  $\blacktriangle \blacktriangledown \blacktriangle \blacktriangledown$  за да намерите албума със записаните песни.

# Запис от радио или външен източник

Максимум 3 часов запис може да се направи от радиото или външен източник.

1. Изберете източника, от който искате да записвате.

2. Натиснете **RECORD.**

# Слушане на музика от диск (само на центъра)

Може да слушате следните видове дискове:

- Всички аудио дискове
- Всички дискове с WMA, MP3 файлове

Забележка: CDR, CDRW дисковете трябва първо да бъдат финализирани Дискове с "Digital Rights Management" не може да бъдат пускани.

1. Поставете диск с обложката към вас.

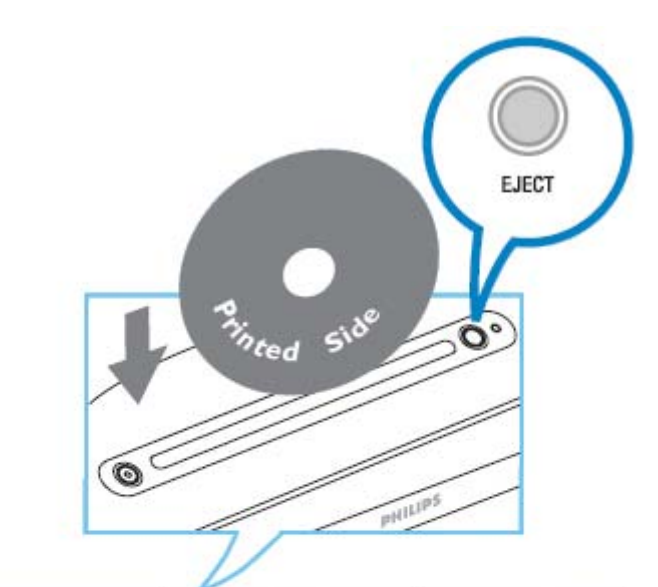

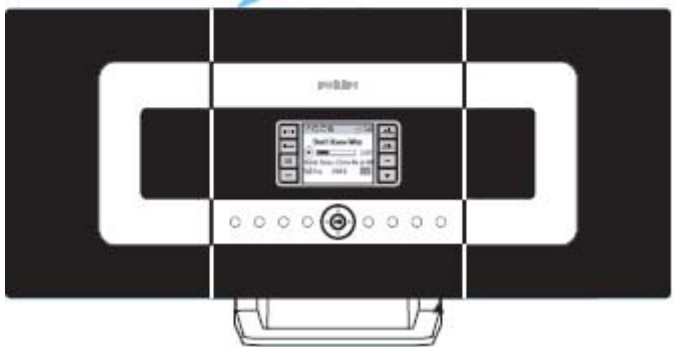

- 2. С бутоните  $\blacktriangle \blacktriangledown \blacktriangle \blacktriangledown$  изберете песен или папка.
- 3. За да стартирате песен, натиснете  $\blacktriangleright$  или **ОК.**
- 4. За да спрете песента, натиснете **STOP.**
- 5. За да махнете диска, натиснете **EJECT**

## Слушане на FM радио

1. Свържете FM антената от комплекта към центъра и станцията.

2. Натиснете **SOURCE** докато центъра или съответно станцията влезне в режим **Radio**. (на дистанционното, натиснете**TUNER/AUX** веднъж или няколко пъти).

- 3. За да запишете радио станции:
- a. Натиснете **MENU**

 $b. C$  бутоните  $\blacktriangle$ ,  $\nabla$  и изберете и активирайте функцията **Autostore radio**.

• Екранът показва: **Autostore Please wait**...Когато записът завърши, се появява списък с радио станции и първата станция в списъка се включва.

• Може да запишете до 40 радио станции в паметта (от които максимум 10 RDS станции).

4. С бутоните  $\blacktriangle$ ,  $\nabla u$  и изберете желаната от вас станция.

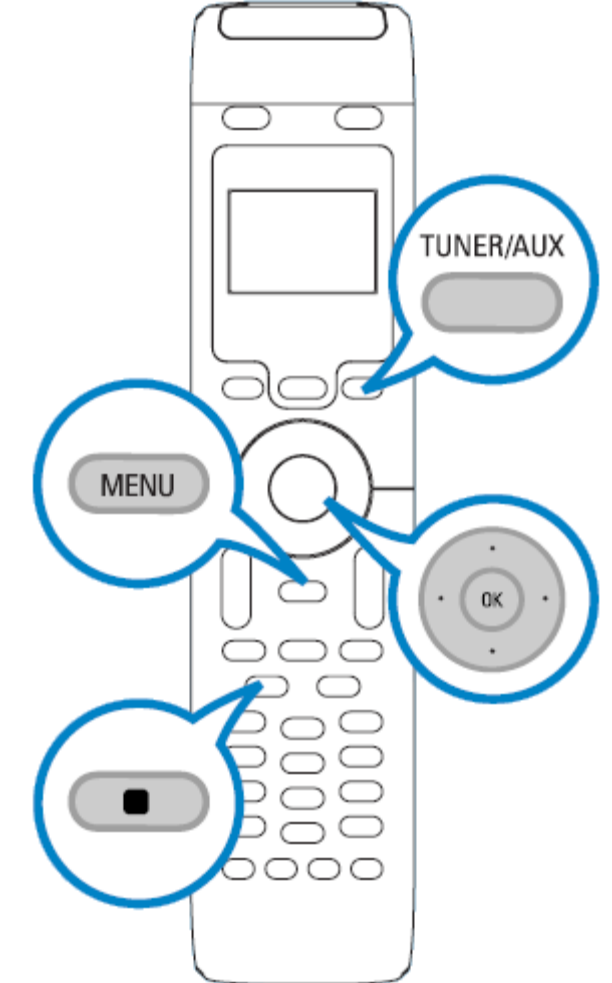

## **Контролни бутони**

#### **Бутони на центъра и станцията** *( преден панел)*

1 **SAME ARTIST**  – *HD:* просвирва всички песни на съответния изпълнител **SAME GENRE**  – *HD:* пуска всички песни в този стил **SMART EQUALIZER**  – *HD:* избира настройки на еквилайзера за съответния стил **MENU**  – Вход или изход от менюто 2 **Display**  – Показва статуса на станцията 3 **MUSIC FOLLOWS ME**  – *HD:* Прехвърля песента от центъра на станцията или от станцията към центъра **DBB (D**ynamic **B**ass **B**oost**)**  – Включва/изключва подобрението на басите (**DBB1, DBB2, DBB3**) **INCR. SURROUND**  – избира ефект на surround **VIEW**  – прехвърля екрана от плейбек към менюто с предишните опции 4 **ACTIVE**  – *HD/CD/AUX:* Осветено в зелено ако центъра и станцията са включени (след като е включена станцията). 5 **IR**  – Сензор за дистанционното у-ние *Забележка: Винаги насочвайте дистанционното към този сензор.*  6 **VOLUME -***,* **+**  – Настройка нивото на звука 7 **STOP**  – Спира плейбека 8 4 / D / A / V – Бутони за придвижване в менюто (наляво, надясно нагоре, надолу 4

- *HD:* Връщане в предишното меню
- Radio: Влизане в списъка със запаметени радио станции

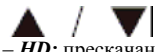

– *HD:* прескачане / търсене на песни / връщане назад / напред (при екран плейбек); бързо преминаване през списъка с опциите – Radio: настройка на радио станции

 $\blacktriangleright$ / $\bigcirc$ K

– Потвърждаване на избора

#### **OK**

– *HD:* Започване или пауза на плейбека

#### 9 **MUTE**

– Временно изключва звука

#### 10 **SOURCE**

– Избира източник - **HD**, **Radio** или **AUX** 

#### 11 **STANDBY-ON/ ECO POWER**

- Натиснете кратко, за да включите/изключите станцията;
- Натиснете и задръжте, за да вкарате станцията в икономичен режим или да я включите;

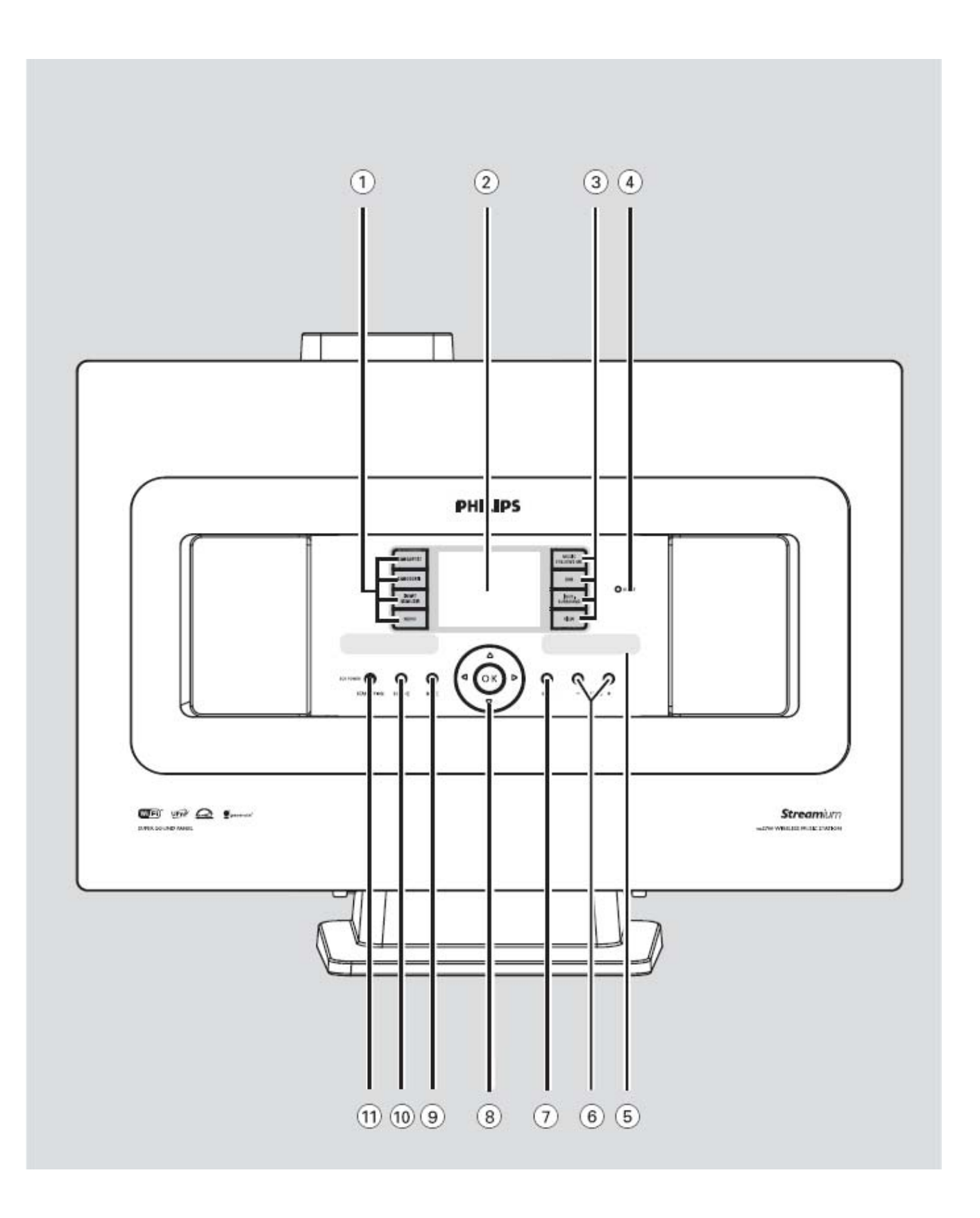

#### **Бутони на дистанционното управление**

1. Натиснете кратко, за да изключите устройството

– Натиснете и задръжте, за да преминете в режим Eco Power или да включите устройството;

#### **2 Синхронен екран**

– Синхронен дисплей за статуса на устройството

**3. Бутон за избор на източник**

**CD/MP3-CD** Избира източник аудио диск

**HARDDISK** Избира източник от хард диска

**TUNER/AUX** Избира радио като източник или друго свързано устройство

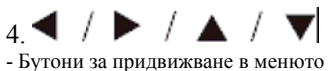

 – *HD/CD:* Връщане <sup>в</sup> предишното меню – Radio: Влизане в списъка от записани станции

– *HD/CD:* Прескачане / търсене на песни, преминаване назад / напред (при екран плейбек); бързо преминаване през менюто; – *Radio:* Настройка на радио станции;

 $\blacktriangleright$  / OK – Потвържаване на избора

**5. VOL +***,* **-** – Настройка на нивото на звука

 $6.$   $\blacktriangleleft$   $\blacktriangleleft$   $/$   $\blacktriangleright$   $\blacktriangleright$   $\blacktriangleright$   $\parallel$ *HD/CD:* старт или пауза на плейбека

 $7.$  II *HD/CD:* прескачане / търсене на песни / преминаване назад / напред (при екран плейбек)

## 8. SHUFFLE

– Пуска случйно избрани песни

9. REPEAT

– Повтаря избрани песни

## 10. MARK/UNMARK

– *CD*: Маркира / демаркира песни за запис на хард диска

## $_{11}$  DBB(Dynamic Bass Boost)

– Включва / изключва подобрението на басите (**DBB1, DBB2**, **DBB3**)

## 12. RDS/NEWS

– *Radio:* избира RDS информация

– *HD/CD/AUX:* включва / изключва функцията NEWS (новини)

## $_{13}$  SAME GENRE

– *HD:* пускане на песни от същия музикален стил

14 SAME ARTISTI

– *HD:* Пускане на всички песни от същия изпълнител

# 15. MUSIC FOLLOWS ME

– *HD:* Прехвърля музиката от центъра към станцията или обратно

# 16. MUSIC BROADCASTI

– *HD:* Излъчва музиката от центъра и на станцията

## 17. **MUTE**

– Временно изключва звука

18. REC – *CD/Radio/AUX:* Започва запис на хард диска

#### 19 SMART EQ – *HD:* Избира автоматични настройки за съответния

музикален стил

### 20. DIM

– Променя яркостта на екрана

## $_{21}$ , SLEEP

– Настройва / показва / изтрива таймера за изключване

## 22. **INCR. SURROUND**

– Избира ефект на съраунда

### 23. PROGRAM

– Ръчно програмира запаметените радио станции

 $24.$ - 1 – Спира плейбека или записа

## 25. **VIEWI**

– Прехвърля между плейбек екрана и опциите на менюто

26. **MENU** 

– Влизане и изход от менюто за настройки

## 27.  $\blacktriangle$  /  $\blacktriangledown$  scroll

– Придвижване нагоре и надолу в екрана

## 28 REFRESH

– Синхронизира екрана на дистанционното с този на устройството

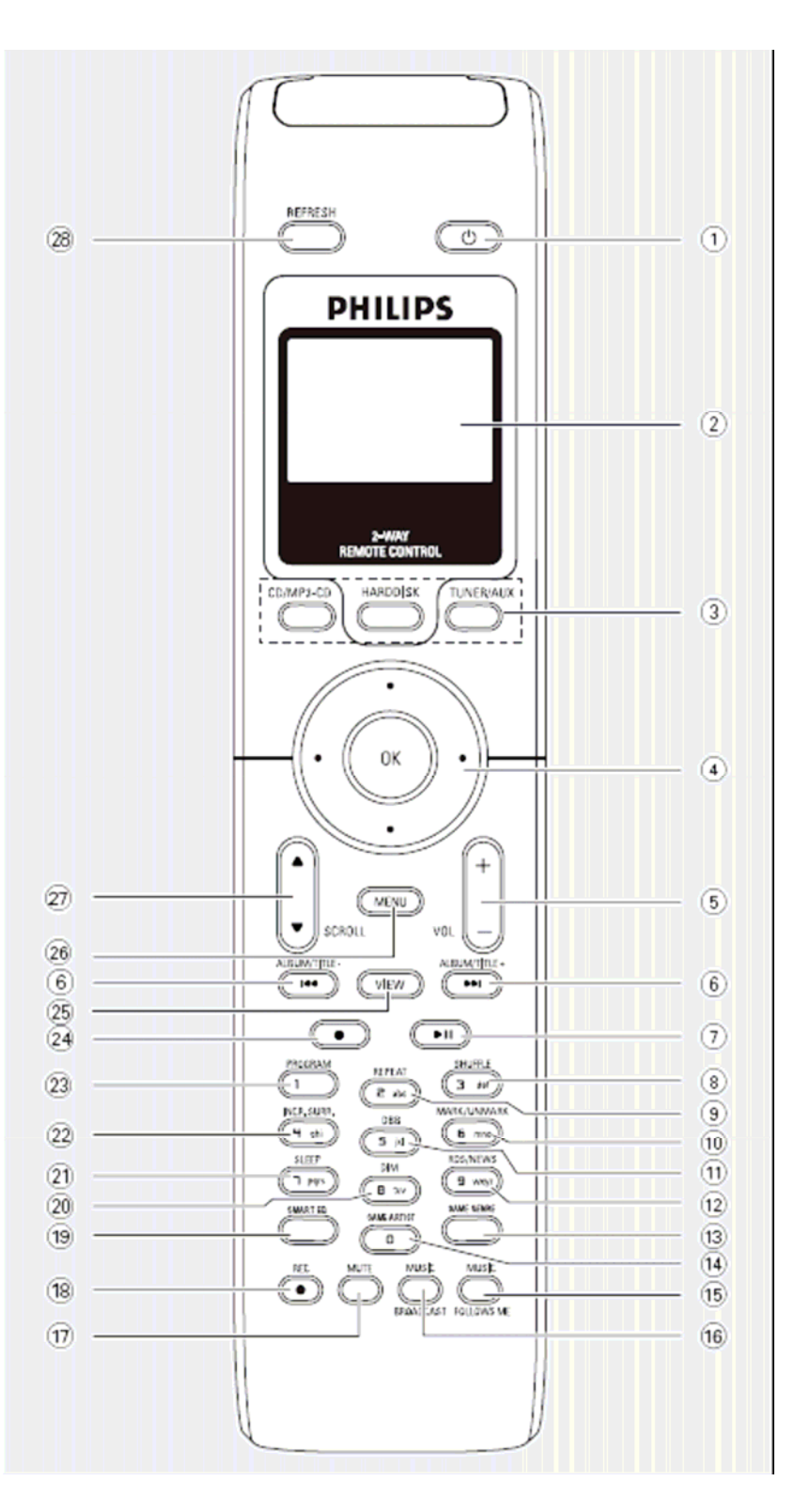

Забележка: Бутоните на станцията са със същите означения и функции като тези на центъра.

### **ИНСТАЛАЦИЯ**

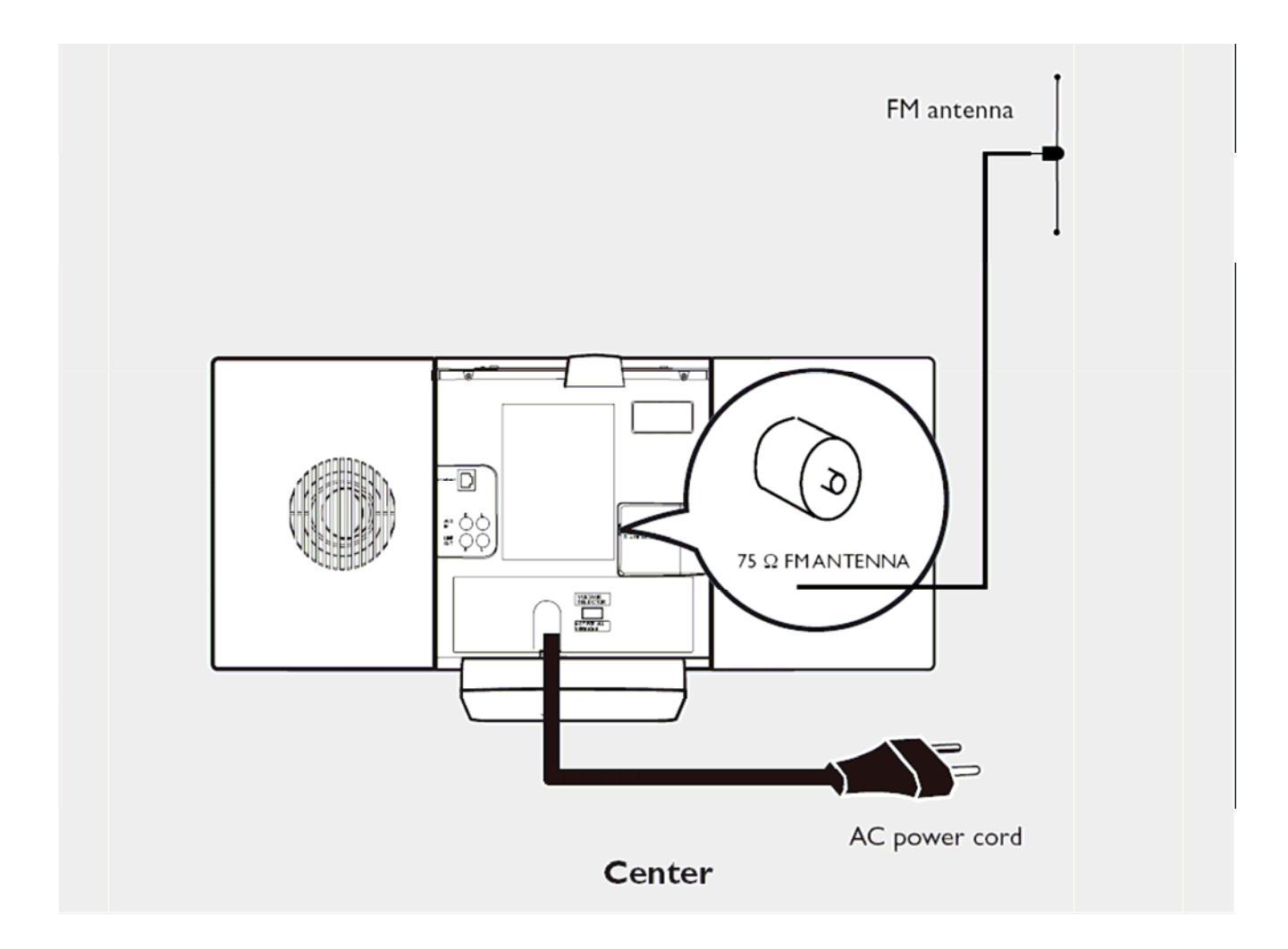

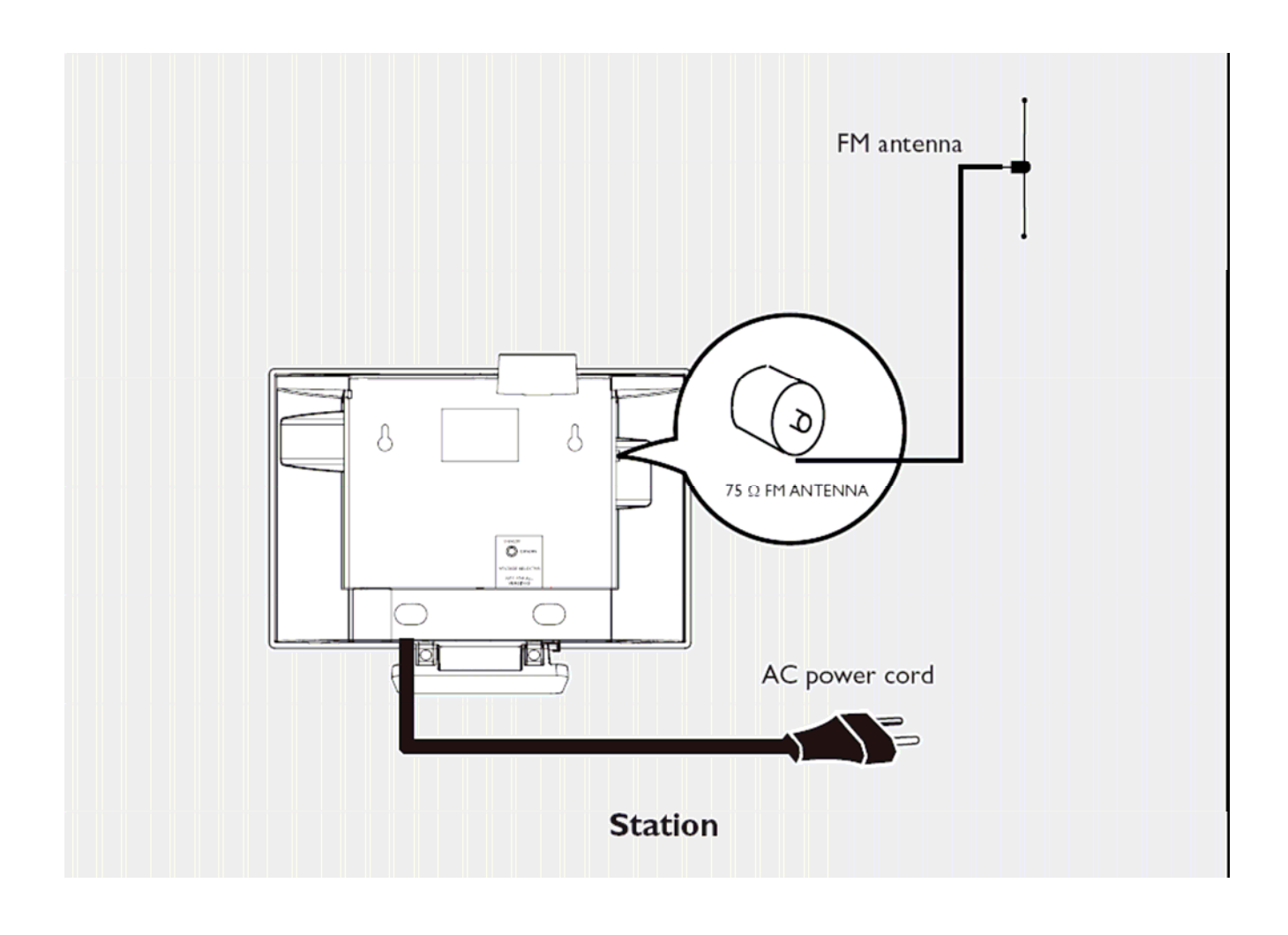

# **Свързване към компютър**

Свържете мрежовия кабел от комплекта към центъра и към мрежовия вход на компютъра. След това инсталирайте приложения софтуер на ващия компютър и ще можете да прехвърляте музика от компютъра към центъра.

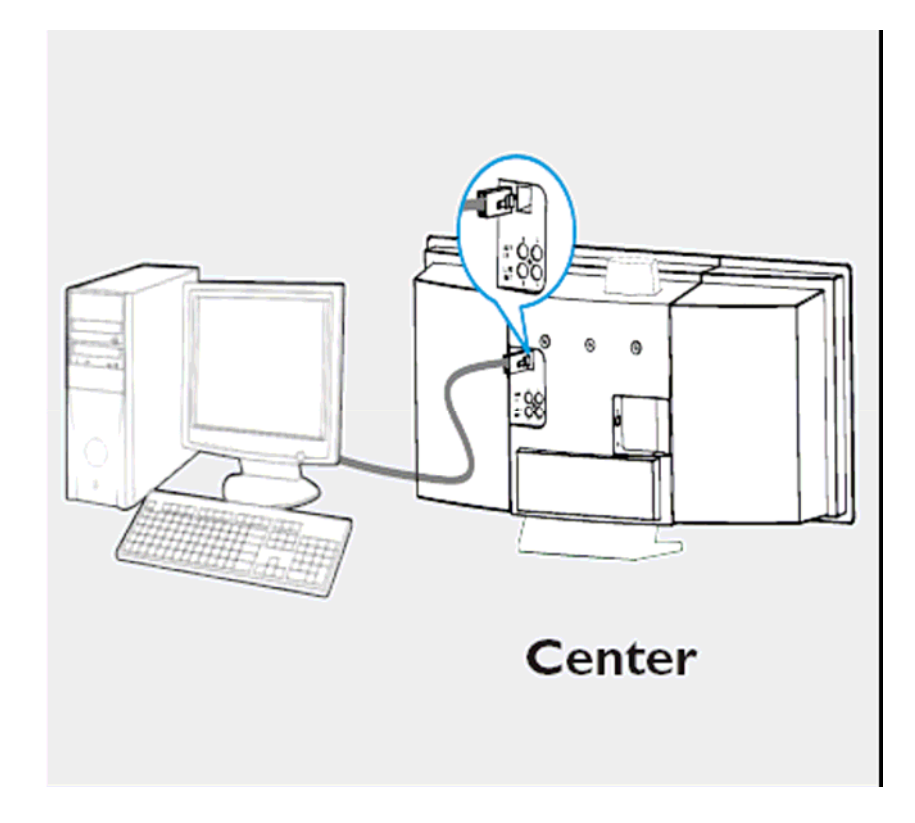